# ★ このテキストについて

●このテキストは、おもに下記の方を対象にしています

- iOS または Android OS を搭載したスマートフォンをお持ちの方
- まったくはじめてスマートフォンを使う方
- スマートフォンの楽しい使い方を知りたい方

 ※本書はパソコン・スマホ教室での個別学習を想定して作成されたテキストです。 ※インターネットにつながる環境が必要です。(Wi-Fi 環境推奨)

#### ●テキストの作成環境

 $\bullet$  iOS15  $\bullet$  Android8 $\sim$ 10

※上記推奨環境以外でも学習していただけます。 概ね iOS10 以上、Android7.0 以上を想定しています。

※お持ちの機種によって、画面や操作手順が異なる場合があります。 ※らくらくスマホなどの独自 UI には対応しておりません。

#### ●注意事項

 本テキストに掲載されている画面写真は、テキスト作成当時のものです。 アプリのデザイン、機能等は変更される場合もありますのでご了承ください。

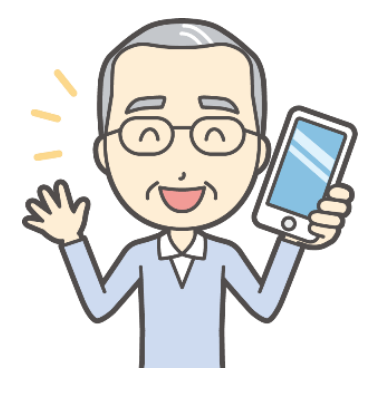

今回 こんかい は、電話 で ん わ をかけたり **メールやメッセージを送ったりしてみましょう。** 

<sub>はな</sub><br>離れて暮らしている相手とも、交 流 できますよ。

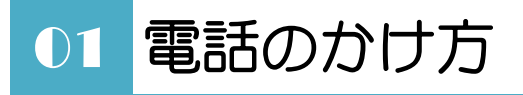

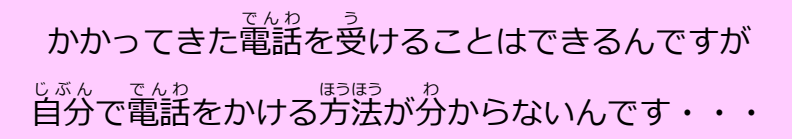

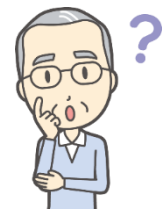

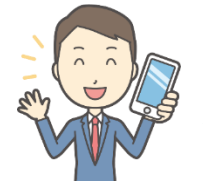

<sub>それでは、</sub> 一緒にやってみましょう!

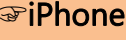

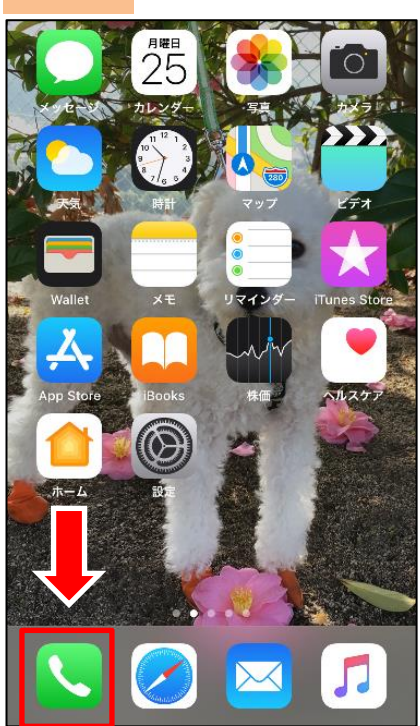

#### **☞**iPhone **☞**Android 8

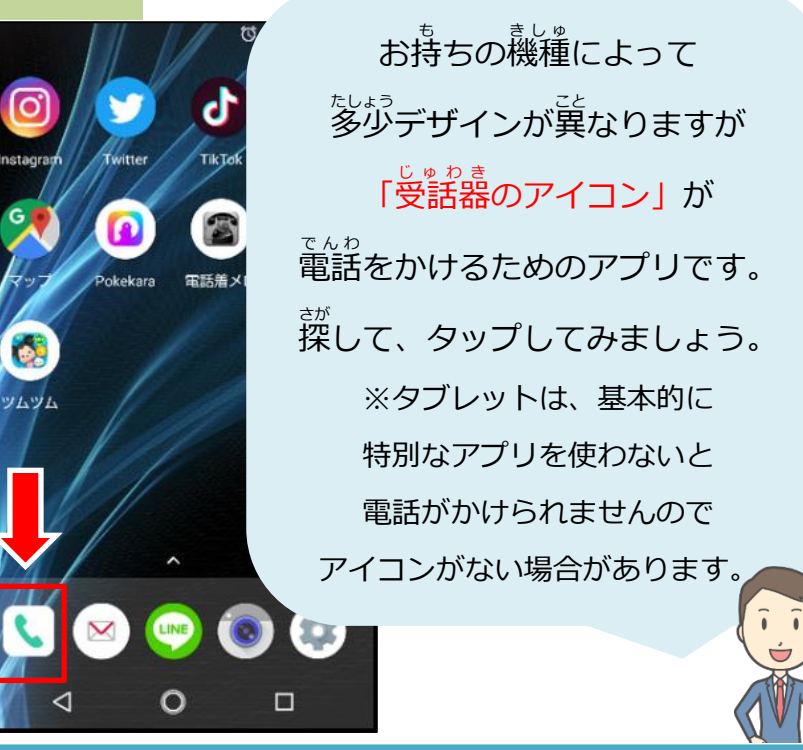

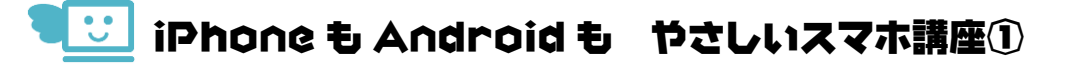

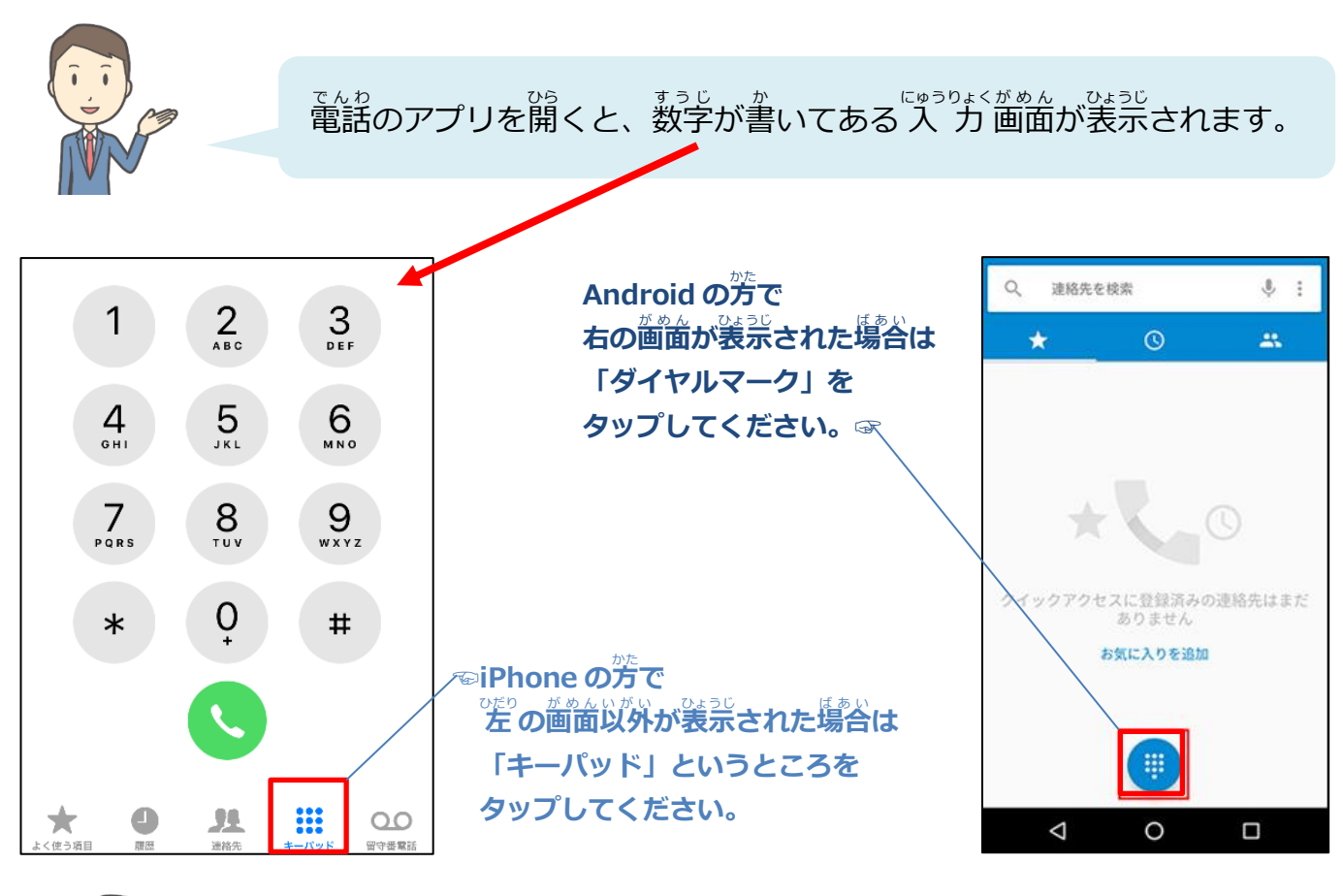

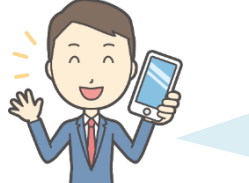

かけたい番号を 入 カして、「受話器マーク」をタップすると ぁぃ<u>て。。。</u><br>相手に電話できますよ!

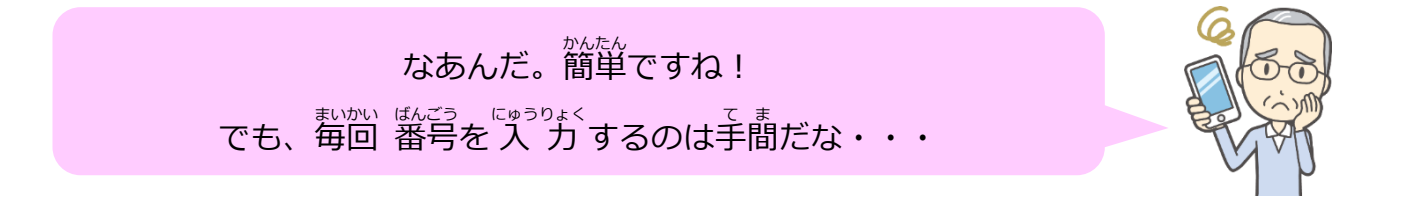

● 連絡先の登録

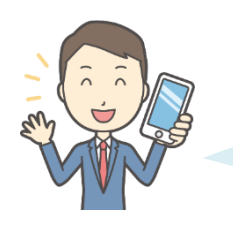

よく電話をする相手は、「連絡先」に登録しておくといいですよ。 <sub>てんゎ</sub><br>電話をかけた相手 または かかってきた相手を登録しましょう。

#### **☞**iPhone **の方**

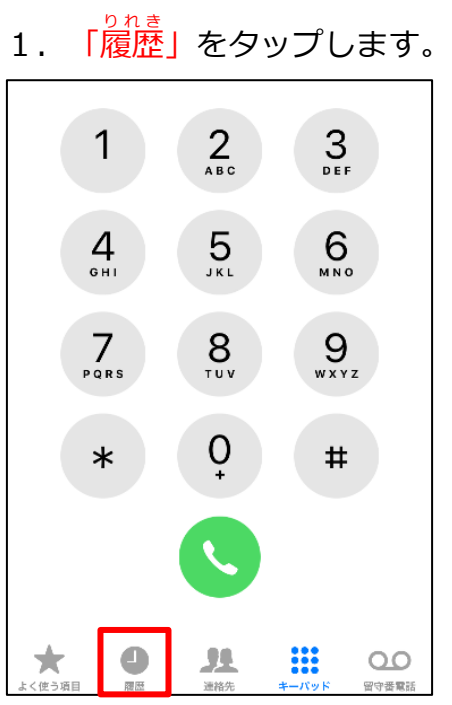

### 2. 発信・着 信履歴が開きます。

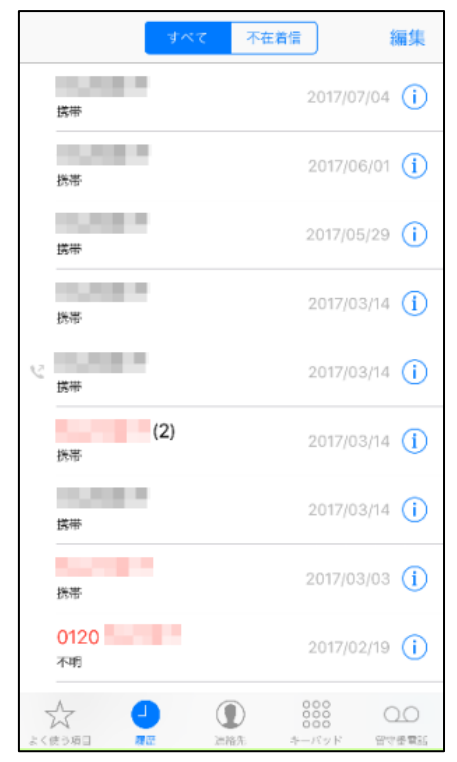

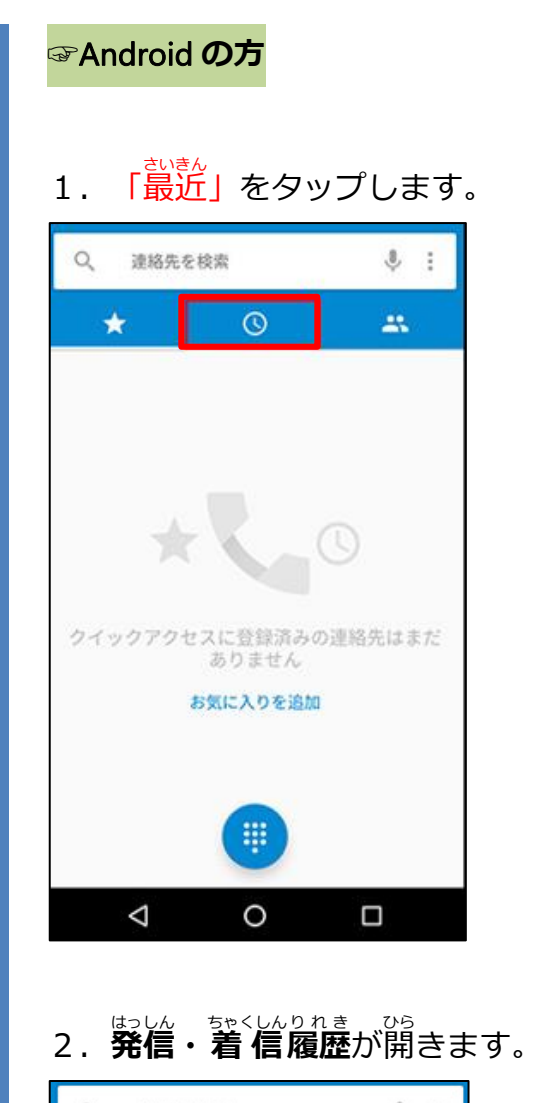

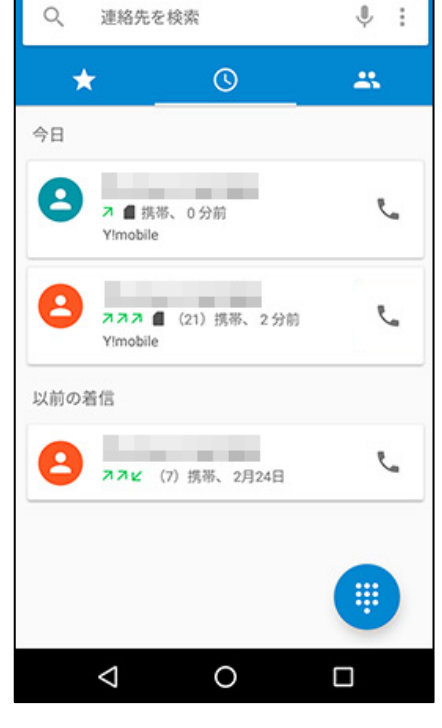

 $\overline{a}$ 

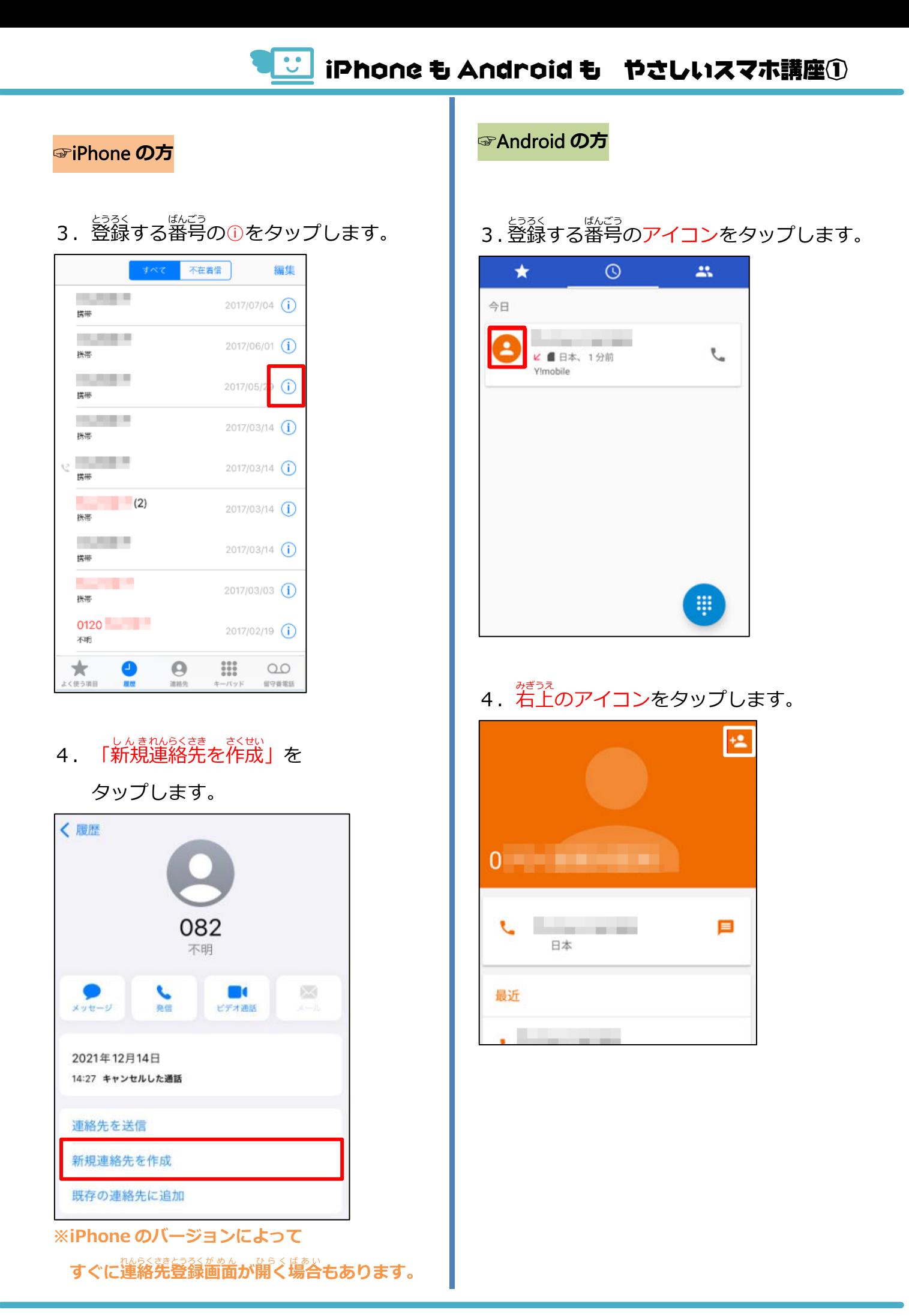

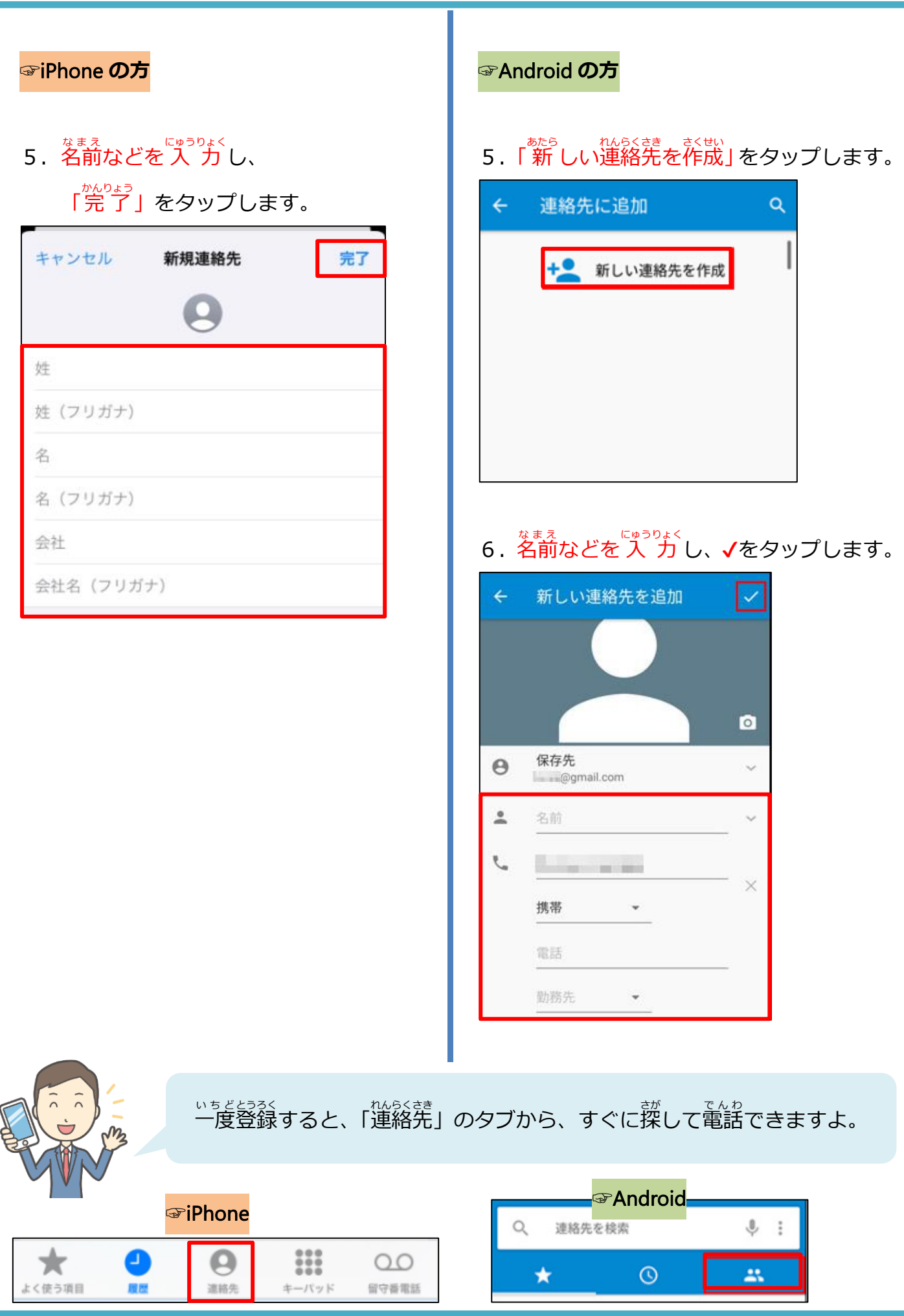

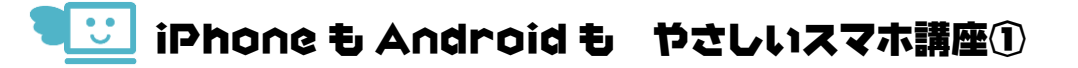

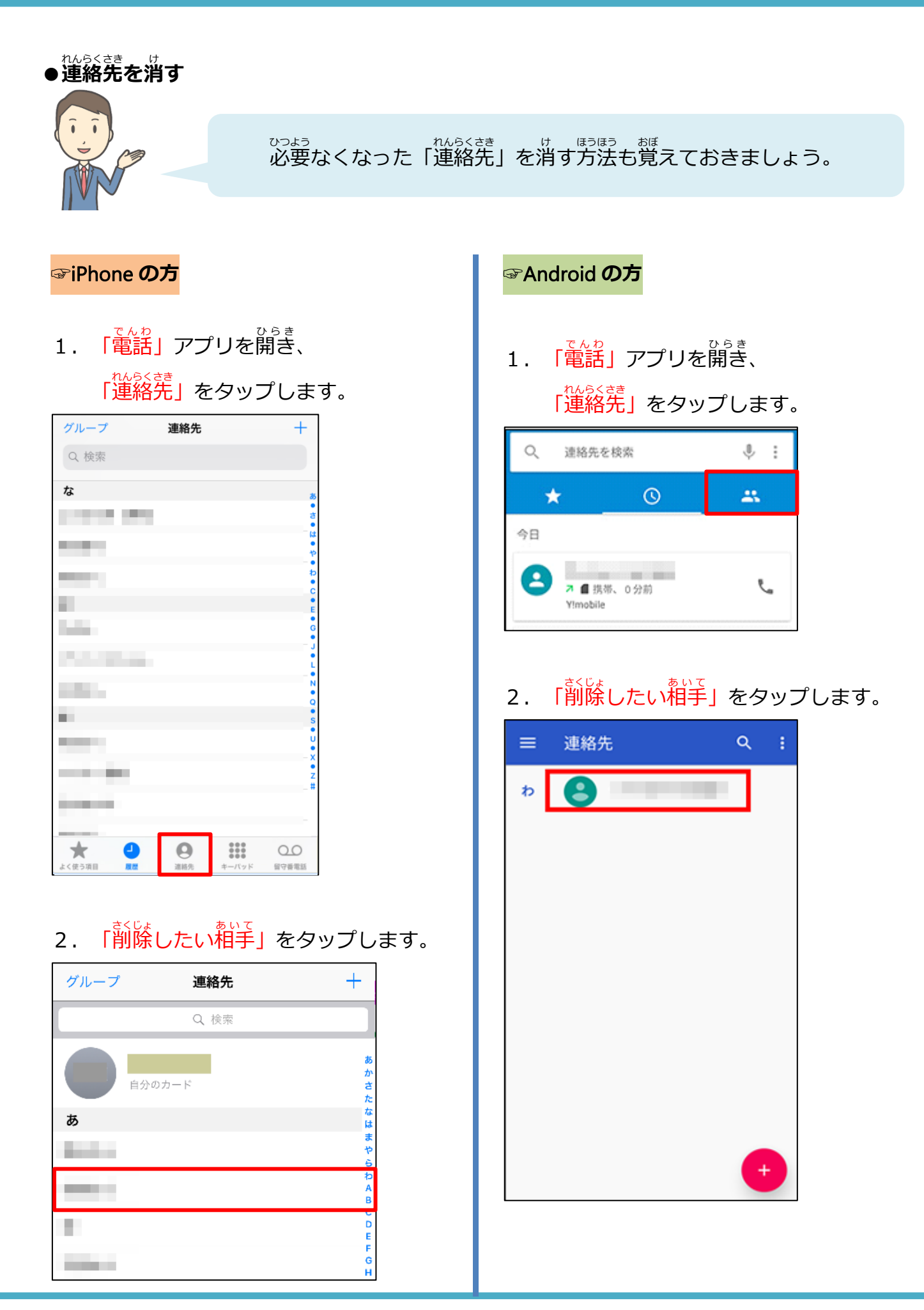

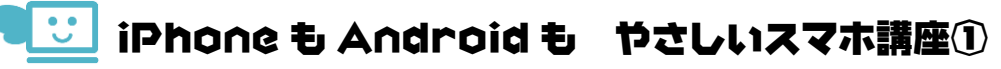

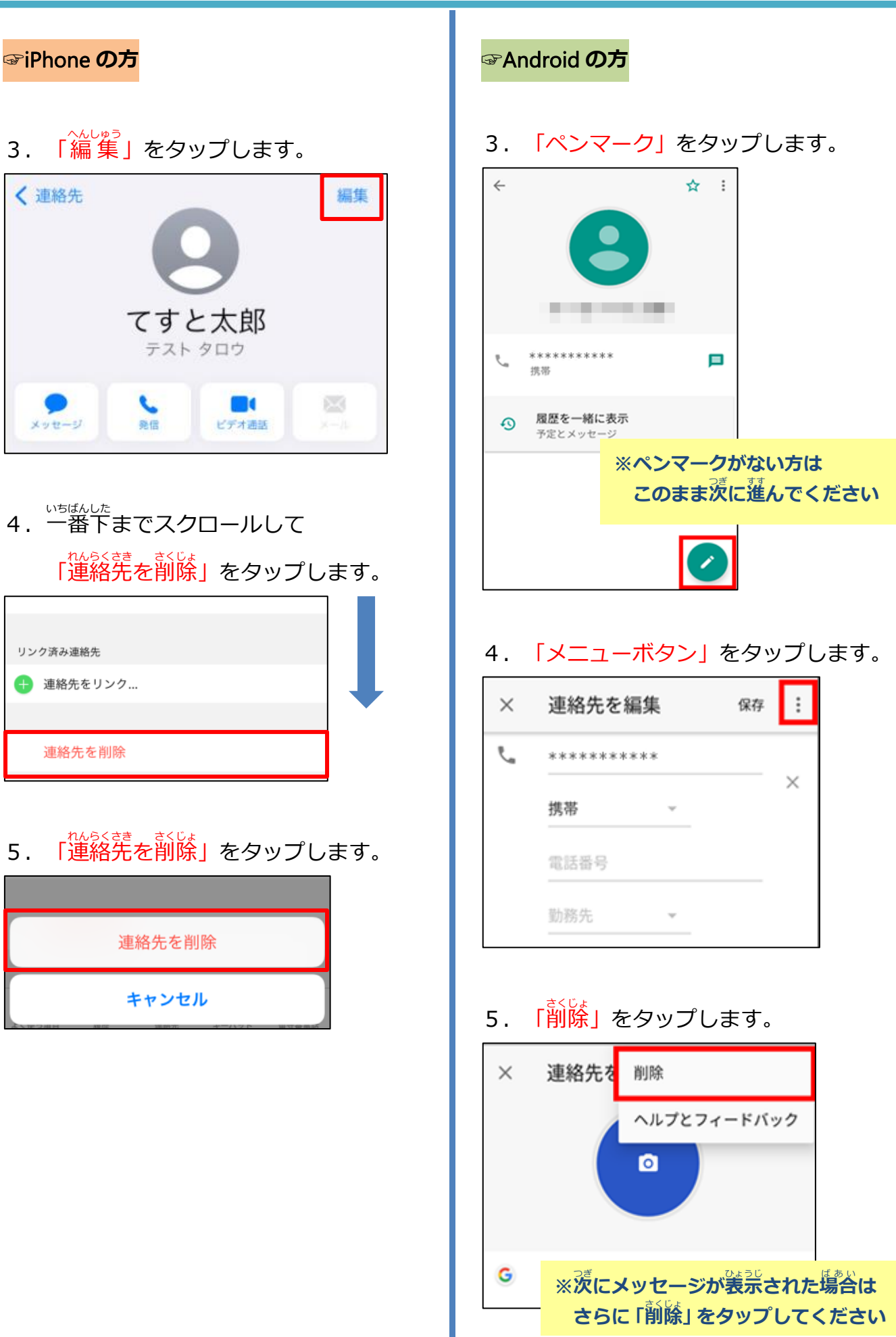

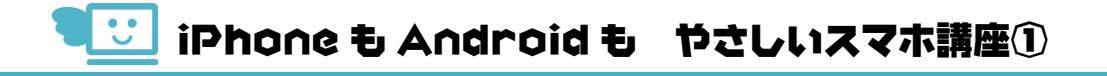

## 02 ショートメッセージを送ろう

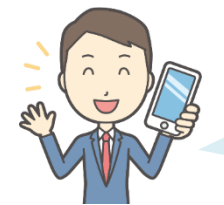

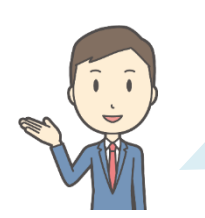

メールアドレスが分からない相手でも、携帯電話の番号が分かれば ショートメッセージ(SMS)が送れますよ。

> iPhone の方も Android の方も 「メッセージ」というアプリを使います。 。<br>※名前は同じですが、 別のアプリです。

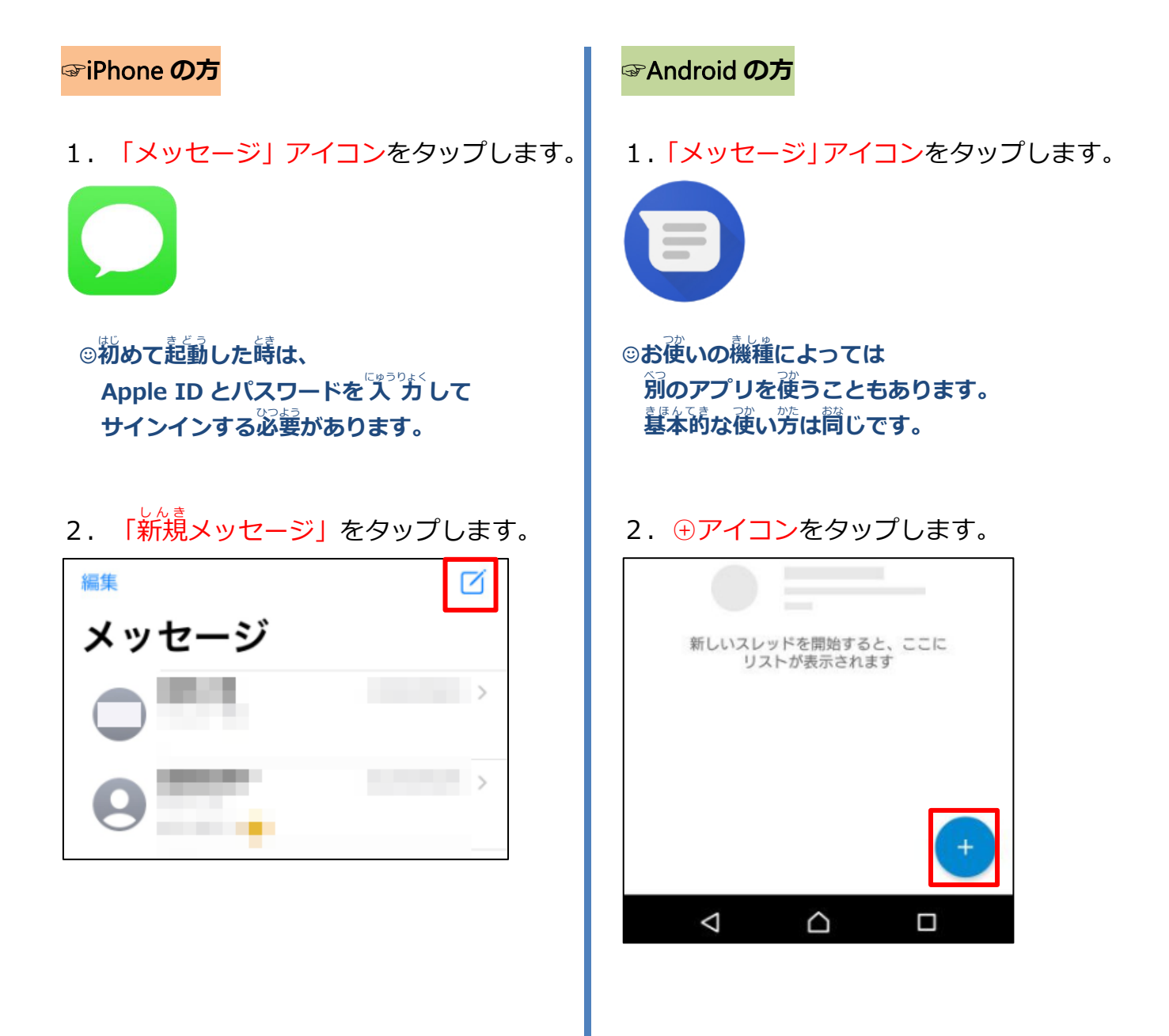

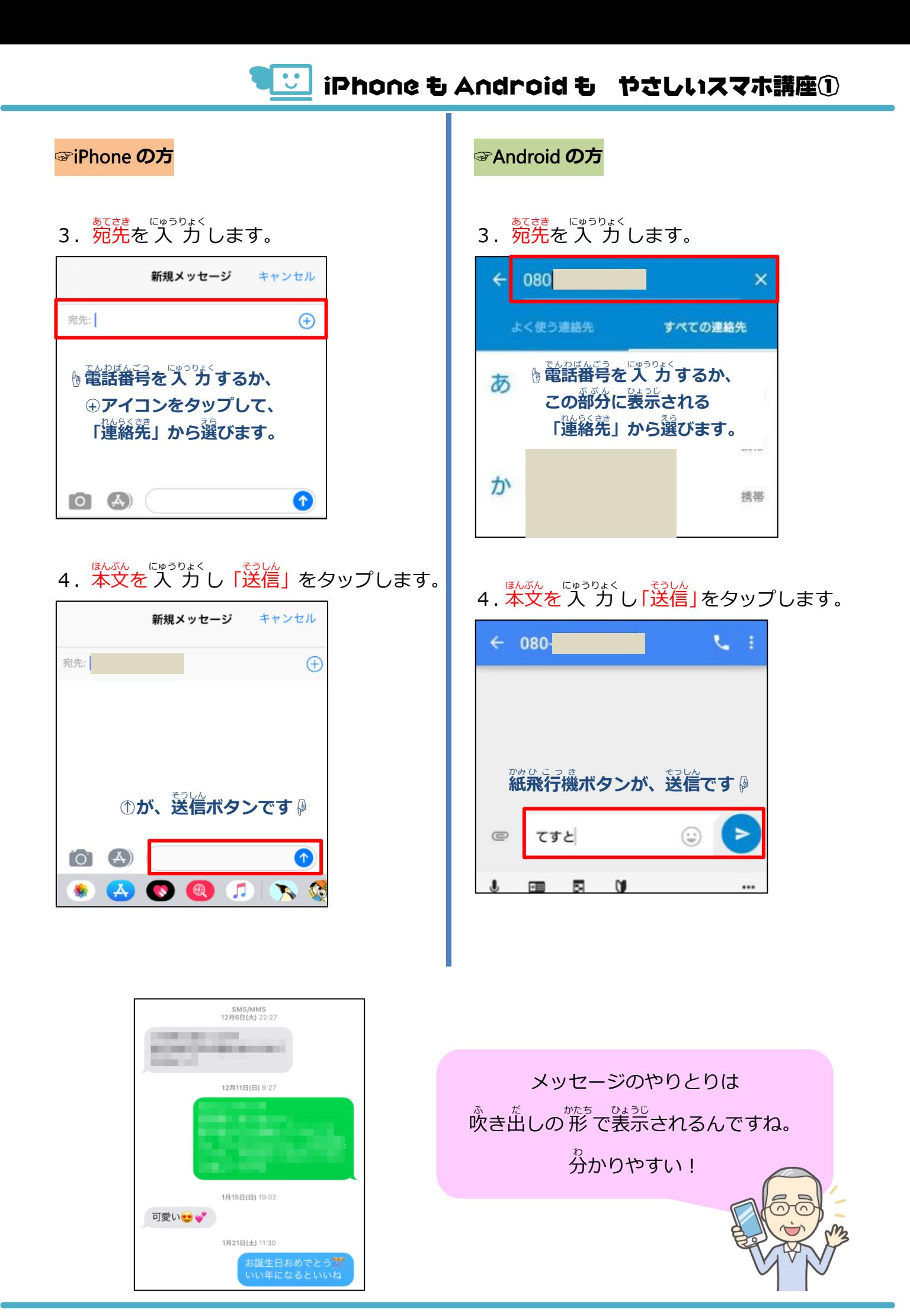